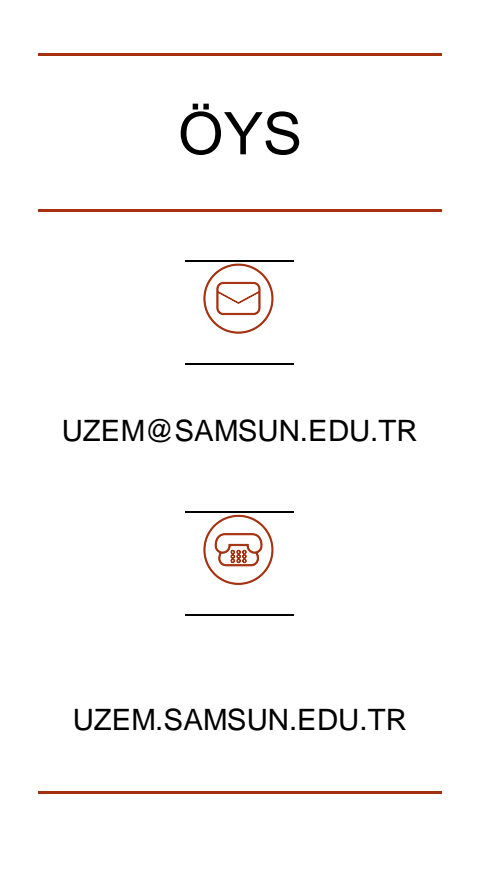

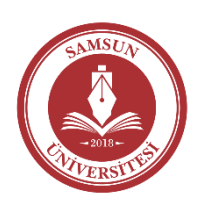

## SAMSUN ÜNİVERSİTESİ UZAKTAN EĞİTİM UYGULAMA VE ARAŞTIRMA MERKEZ MÜDÜRLÜĞÜ

Değerli öğrenciler,

Uzaktan öğretim yoluyla verilen bazı derslerin sınavları çevrimiçi olarak düzenlenmektedir.

Çevrimiçi sınavlar gözetimsiz olarak internet ortamında gerçekleştirilir.

Bu kapsamda hizmetinize sunulan Öğrenme Yönetim Sisteminin (ÖYS) sınav ekranı bu belge kapsamında tanıtılmıştır.

> Uzaktan Eğitim Uygulama ve Araştırma Merkez Müdürlüğü

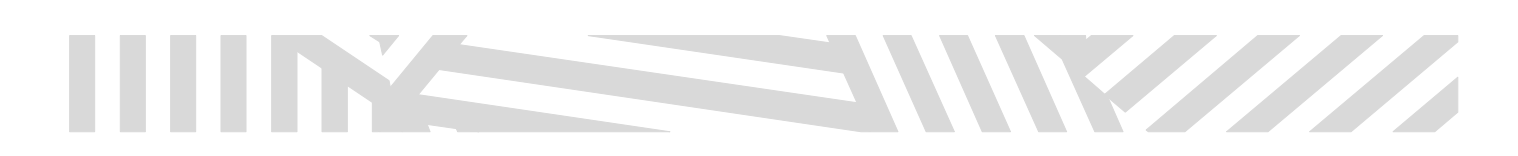

## ÇEVRİMİÇİ SINAV NEDİR?

Çevrimiçi sınav, internet aracılığıyla Öğrenme Yönetim Sistemi (ÖYS) kullanarak gözetimsiz olarak gerçekleştirilen sınavlardır.

Çevrimiçi sınavlara ders faaliyetlerinin listelendiği sayfadan giriş yapabilirsiniz. [Şekil 1'](#page-1-0)de örnek bir ders için tanımlanan çevrimiçi sınav faaliyeti gösterilmiştir.

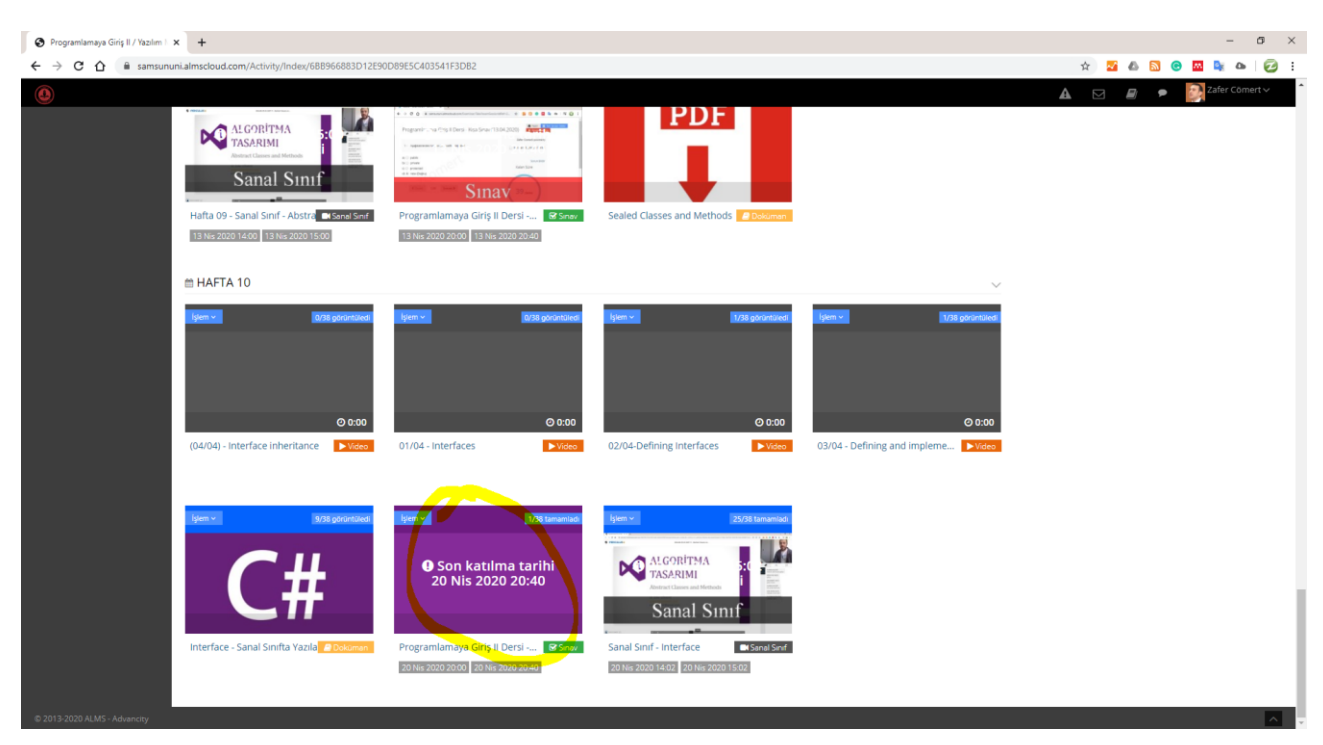

Sınava katılmak için ilgili bağlantıya tıklamak yeterlidir.

*Şekil 1. Çevrimiçi sınav ekranına giriş*

<span id="page-1-0"></span>İlgili bağlantıya tıklandıktan sonra Çevrimiçi Sınav Giriş ekranı [Şekil 2'](#page-2-0)de gösterildiği gibi görüntülenecektir.

Çevrimiçi Sınav Giriş ekranında ilgili sınava ait bilgiler görüntülenir. Bu bölümde sınavda sorulan soru sayısı, değerlendirme kriterleri gibi notlar ders danışmanı tarafından yayımlanabilir.

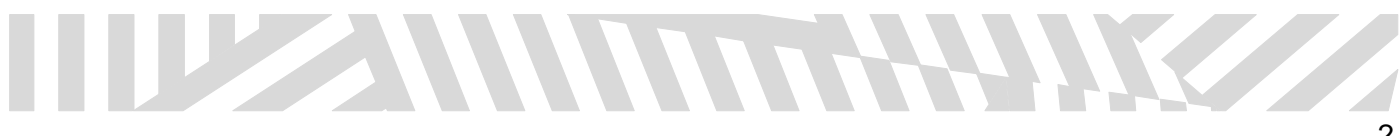

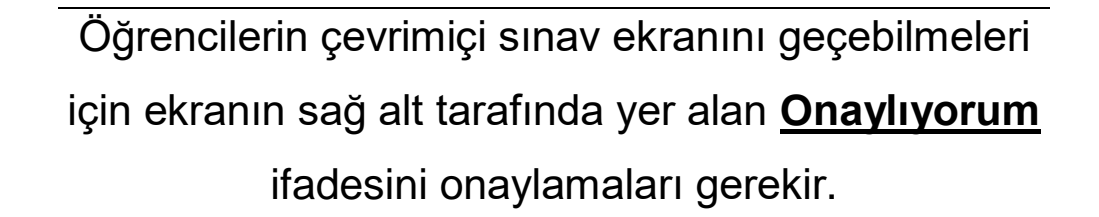

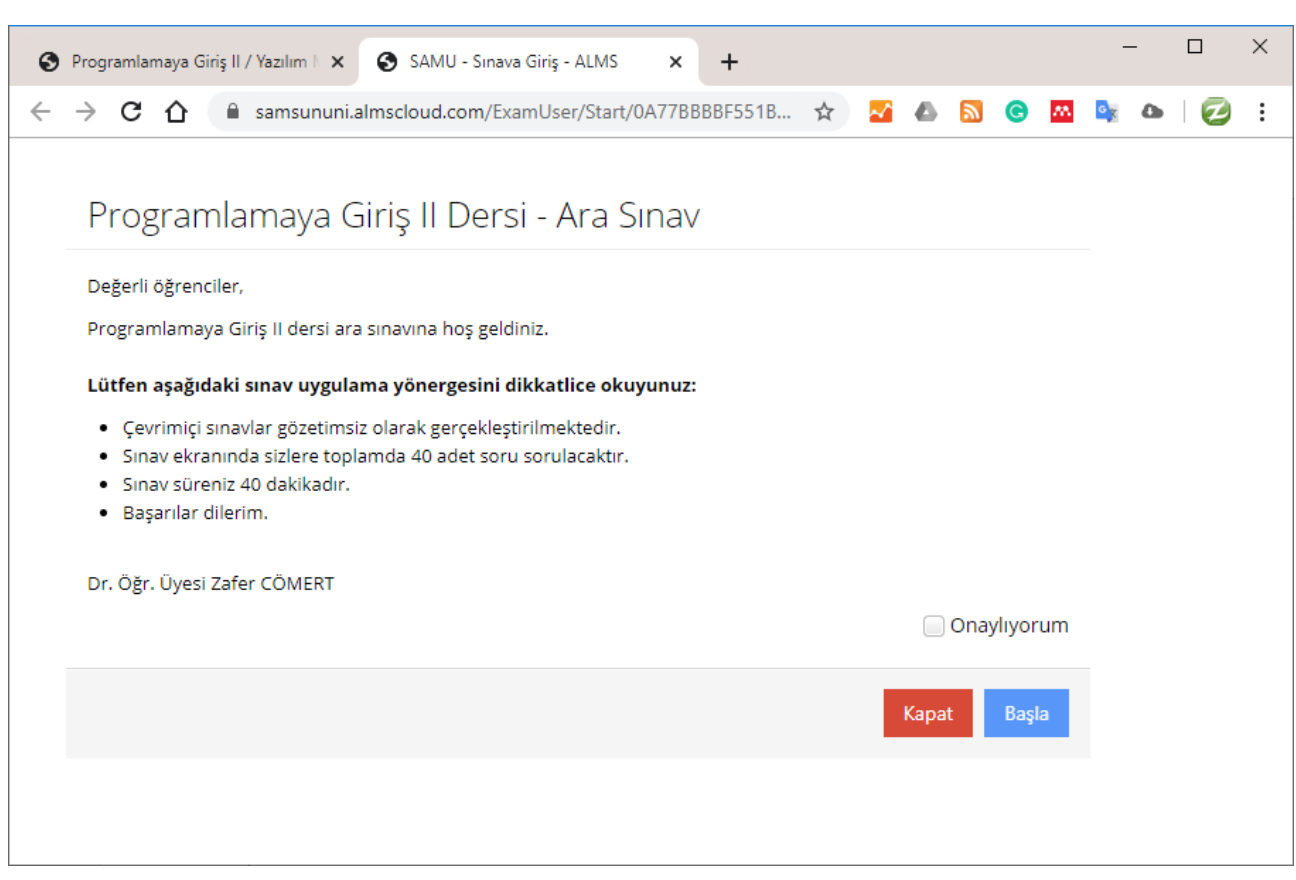

## *Şekil 2 Çevrimiçi Sınav Giriş Ekranı*

<span id="page-2-0"></span>İlgili onay verildikten sonra soruların yer aldığı web sayfası [Şekil 3'd](#page-3-0)e gösterildiği gibi görüntülenir.

Bu ekranda sorular, sınav için kalan süre ve soru sayılarını içeren bir düğme listesi yer alır. Sorular arasında sıralı olarak geçiş yapılabileceği gibi, ilgili düğme listesi kullanılarak da istenilen soru görüntülenebilir ve cevaplanabilir.

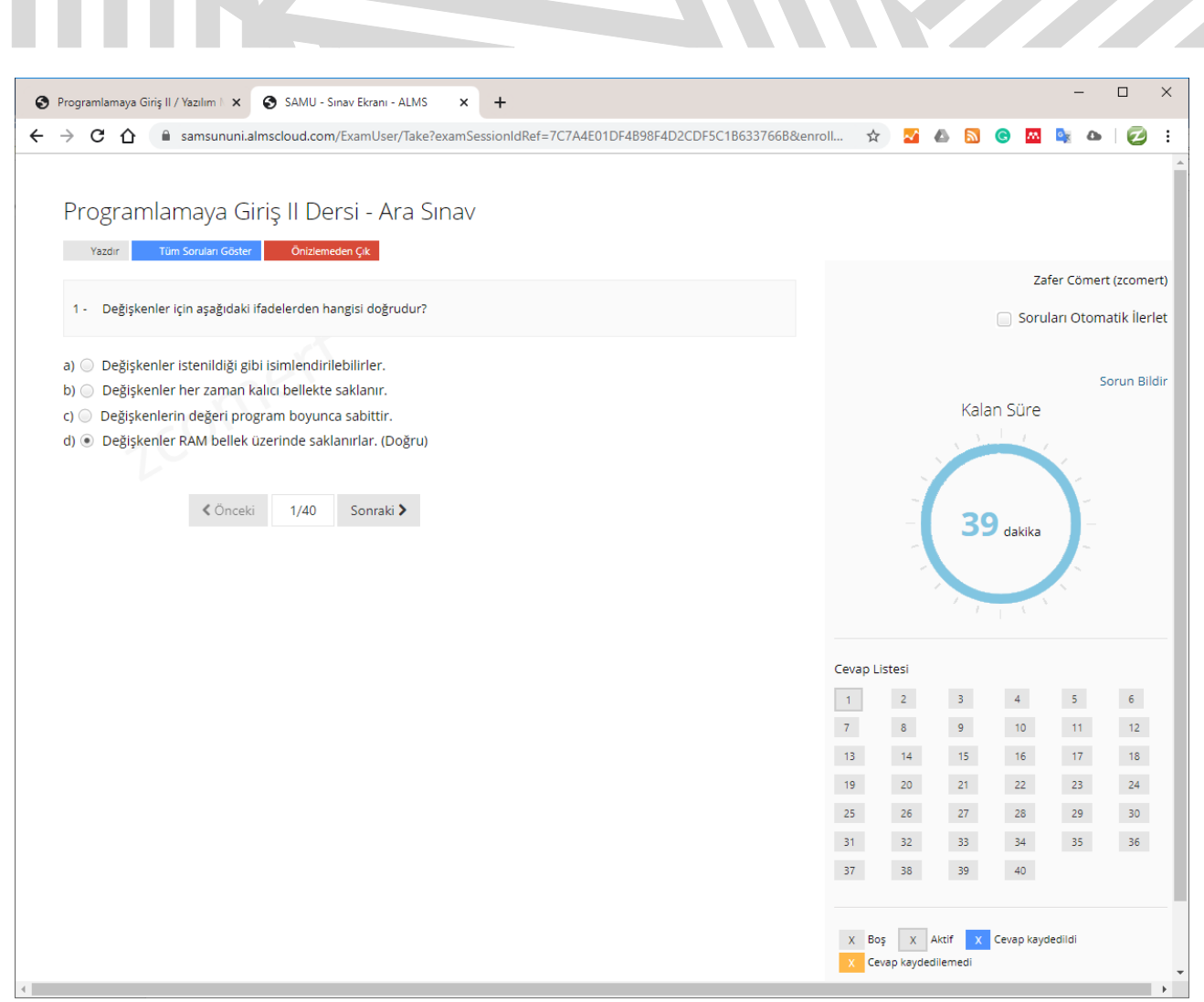

**The Community of the Community** 

*Şekil 3 Sınav soruları ekranı*

<span id="page-3-0"></span>Sorular cevaplandıkça sisteme otomatik olarak kayıt edilmektedir. Yani, sınav sırasında bağlantınızın herhangi bir nedenden dolayı kopması durumunda soruları yeniden yanıtlamanız gerekmez, sınavınıza kaldığınız yerden devam edebilirsiniz.

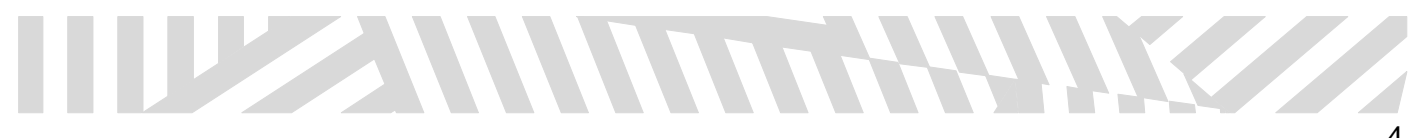